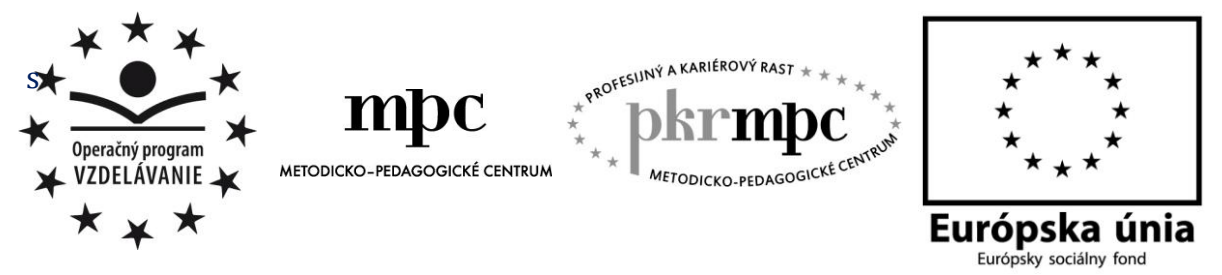

**Moderné vzdelávanie pre vedomostnú spoločnosť / Projekt je spolufinancovaný zo zdrojov EÚ**

Mgr. Anna Krajčíková

# **Internet vo výučbe ruského jazyka v základnej škole**

Osvedčená pedagogická skúsenosť edukačnej praxe

Bratislava, 2014

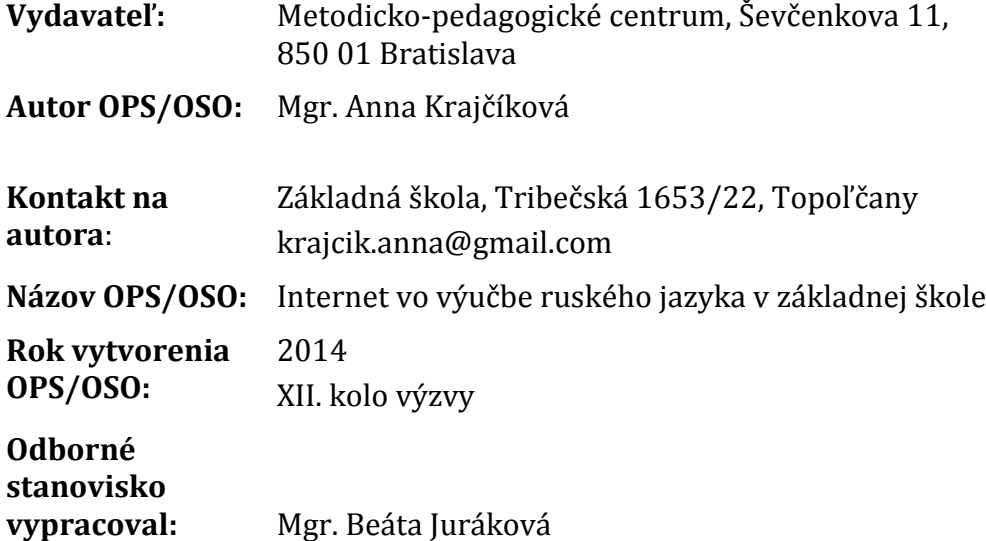

Za obsah a pôvodnosť rukopisu zodpovedá autor. Text neprešiel jazykovou úpravou.

Táto osvedčená pedagogická skúsenosť edukačnej praxe/osvedčená skúsenosť odbornej praxe bola vytvorená z prostriedkov národného projektu Profesijný a kariérový rast pedagogických zamestnancov.

Projekt je financovaný zo zdrojov Európskej únie.

### **Kľúčové slová**

IKT, Internet, ruský jazyk, druhý cudzí jazyk, komunikačné zručnosti, pracovný list

### **Anotácia**

Obsahom tejto práce je využitie Internetu na vyučovacích hodinách ruského jazyka ako druhého cudzieho jazyka v základnej škole v ročníkoch 6 – 9. Práca môže slúžiť učiteľom ruského jazyka i ako prehľad internetových zdrojov využiteľných na vyučovacích hodinách.

### **Akreditované programy kontinuálneho vzdelávania**

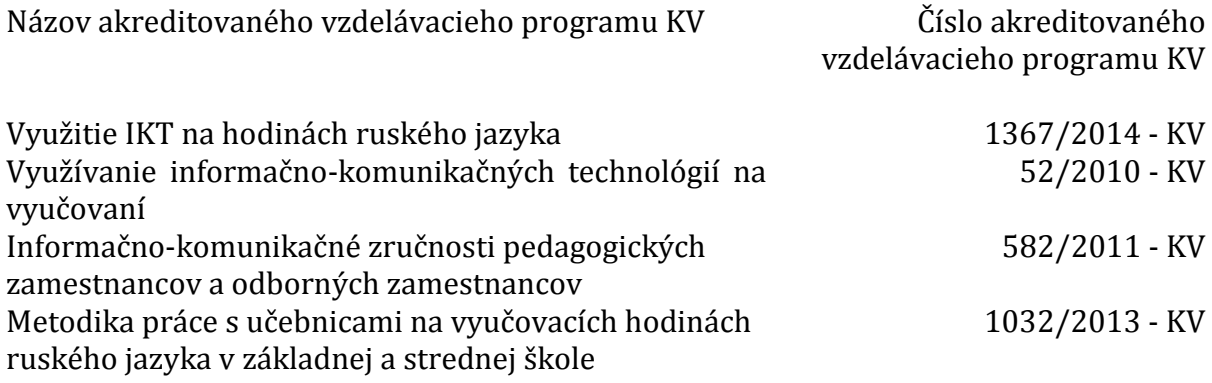

# **OBSAH**

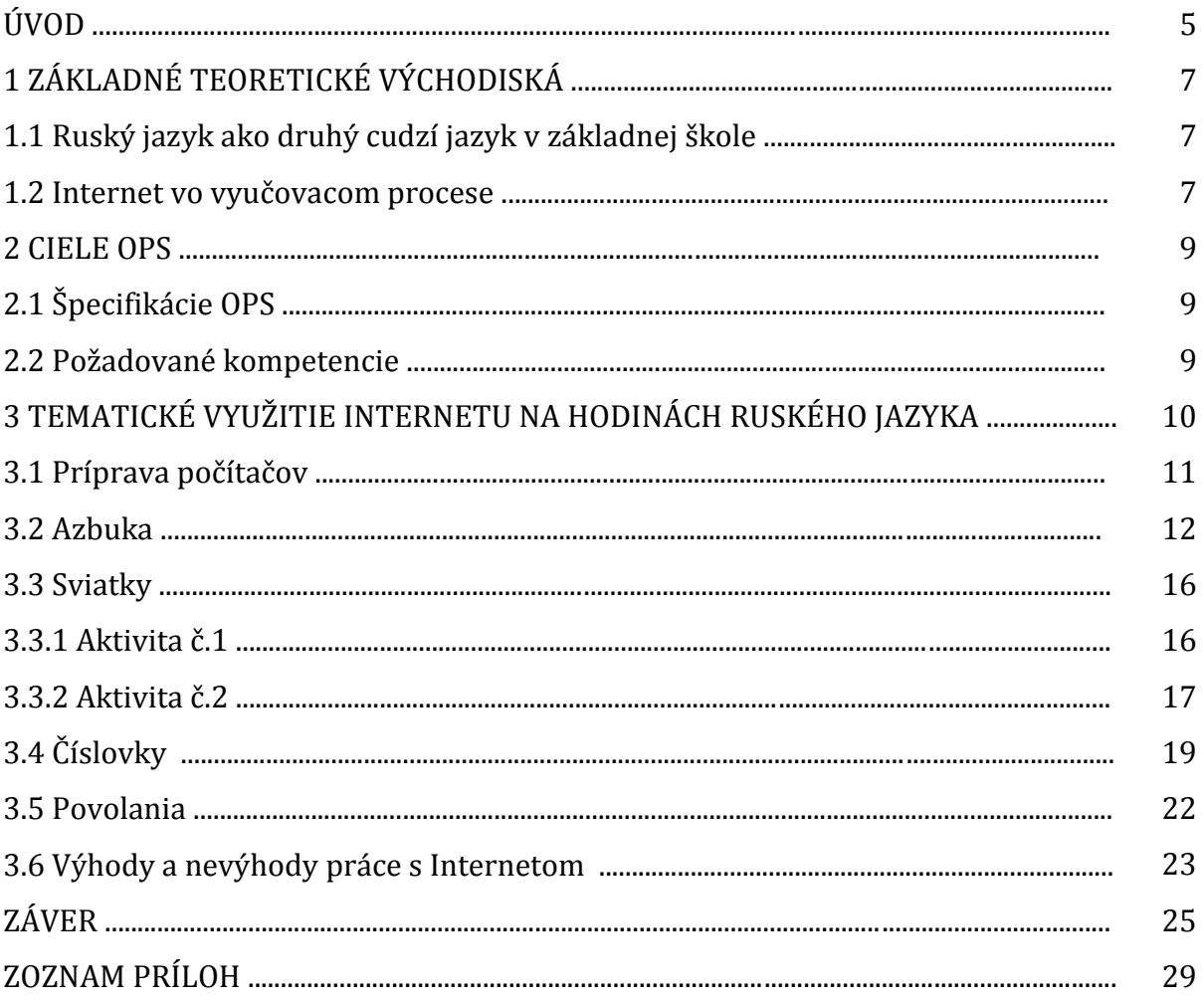

# **ÚVOD**

Moderné informačno komunikačné technológie v dnešnej dobe prenikajú do všetkých oblastí nášho života. Nie je tomu inak ani v oblasti vzdelávania, kde narastá záujem o používanie IKT práve na podporu výučby a učenia sa. Počítače a počítačová sieť Internet sa stávajú súčasťou každodenného vyučovacieho procesu. Internet má významné miesto i vo výučbe cudzích jazykov.

Výučbe cudzích jazykov sa v súčasnosti v školách venuje veľká pozornosť. Znalosť cudzích jazykov, schopnosť ich používania v reálnych situáciách je jedným z predpokladov lepšieho uplatnenia sa na medzinárodnom trhu práce, lepšej komunikácie s okolitým svetom, lepšieho chápania dnešnej multikultúrnej spoločnosti. Ovládanie chudzích jazykov nám pomáha prekonávať jazykové bariéry pri úspešnom fungovaní v európskom, ale i celosvetovom priestore.

Základnou požiadavkou Európskej komisie je vyučovanie dvoch cudzích jazykov už v základnej škole. Podľa platnej legislatívy sa žiaci u nás od roku 2011 povinne učia anglický jazyk ako prvý cudzí jazyk od tretieho ročníka základnej školy. V šiestom ročníku základnej školy im pribúda povinný druhý cudzí jazyk. Na základe podmienok a personálneho obsadenia škôl si žiaci môžu vybrať druhý cudzí jazyk z nasledovných jazykov – nemeckého, francúzskeho, talianskeho, španielskeho alebo ruského. A práve ruský jazyk, ktorý má stále postavenie svetového jazyka, sa v ostatných rokoch dostáva do popredia záujmu žiakov.

Pri vyučovaní ruského jazyka, tak ako aj pri vyučovaní iných cudzích jazykov, musia učitelia hľadať také efektívne metódy a formy výučby, ktoré budú pre žiakov atraktívne, zaujímavé a pútavé. Využívanie moderných informačno – komunikačných technológií vo vyučovacom procese k nim určite patrí. Čo sa týka učebníc a učebných materiálov na vyučovanie ruského jazyka v základnej škole, v porovnaní s inými, dominantnejšími cudzími jazykmi, akými sú napríklad anglický a nemecký jazyk, učitelia ruského jazyka majú k dispozícii oveľa menšie množstvo tlačených učebných materiálov, nakoľko ruský jazyk bol v posledných desaťročiach v našej krajine v úzadí. A práve preto som sa vo svojej práci rozhodla venovať využitiu Internetu na vyučovacích hodinách ruského jazyka v základnej škole.

Pre učiteľa je Internet nevyčerpateľným zdrojom informácií a digitálnych pomôcok. Hovorí sa, že všetko je na webe. Nachádza sa tam množstvo hotových príprav, prezentácií, referátov, interaktívnych stránok, pracovných listov, obrázkov, filmov. Internet je v prvom rade informačné médium a tak ako iné médiá, ako sú televízia, rádio alebo noviny, aj na Internete je síce veľa kvalitných, ale i veľa nekvalitných, dokonca až škodlivých informácií. Preto je vyhľadávanie, triedenie a spracovávanie materiálov získaných na Internete časovo veľmi náročné.

Cieľom tejto práce je na niekoľkých praktických skúsenostiach predstaviť použitie Internetu na vyučovacích hodinách ruského jazyka. Práca je rozdelená do troch kapitol. Prvá sa venuje základným teoretickým východiskám k danej práci. V druhej špecifikujeme ciele tejto práce. Tretia, praktická časť práce obsahuje ukážky aktivít použitých na vyučovacích hodinách. Pri každej aktivite sú podrobne popísané internetové zdroje, z ktorých bolo čerpané aj s obrázkami použitých stránok. K aktivitám

ponúkame i vlastné pracovné listy, ktoré boli vytvorené na ich doplnenie. Taktiež pri každej aktivite uvádzame odkaz na učebnicu ruského jazyka, ktorú na vyučovacích hodinách používame. V odporúčaniach pre prax ponúkame i ďalšie internetové zdroje, z ktorým môžu učitelia čerpať.

Ponúknutá osvedčená pedagogická skúsenosť edukačnej praxe vychádza z pedagogickej praxe na druhom stupni základnej školy. Práca môže slúžiť ako doplnkový učebný materiál k učebniciam ruského jazyka pre základné školy, na spestrenie tradičných vyučovacích hodín, na rozvíjanie komunikačných zručností žiakov.

# **1 ZÁKLADNÉ TEORETICKÉ VÝCHODISKÁ**

#### **1.1 Ruský jazyk ako druhý cudzí jazyk v základnej škole**

Na základe platnej legislatívy sa druhý cudzí jazyk začína v základnej škole vyučovať v šiestom ročníku, kedy majú žiaci možnosť vybrať si z ďalších jazykov, a to konkrétne z nemeckého, ruského, francúzskeho, španielskeho alebo talianskeho jazyka. Odporúčaná časová dotácia na vyučovanie druhého cudzie jazyka v ročníkoch 6. – 9. je jednu hodinu týždenne, avšak veľa škôl využíva možnosť vo svojich školských vzdelávacích programoch pridať druhému cudziemu jazyku ďalšiu vyučovaciu hodinu.

Spoločný európsky referenčný rámec pre jazyky: učenie sa, vyučovanie, hodnotenie (SERR, 2006), preložený z anglického originálu Common European Framework of Reference for Languages: Learning, Teaching, Assesment (2001), je hlavným dokumentom ovplyvňujúcim systémy koncepcie jazykového vzdelávania v európskych krajinách. Tento dokument charakterizuje aj spoločné referenčné úrovne ovládania cudzieho jazyka. Žiaci základnej školy, ktorí sa učia druhý cudzí jazyk od šiesteho po deviaty ročník, nadobúdajú na konci deviateho ročníka úroveň A1 – používateľ základného jazyka.

Podľa **SERR** (2006) je **úroveň A1** v globálnej stupnici charakterizovaná nasledovne: "Rozumie známym každedenným výrazom a najzákladnejším frázam, ktorých účelom je uspokojenie konkrétnych potrieb, a tieto výrazy a frázy dokáže používať. Dokáže predstaviť seba aj iných a dokáže klásť a odpovedať na otázky o osobných údajoch, ako napríklad kde žije, o ľuďoch, ktorých pozná, a o veciach, ktoré vlastní. Dokáže sa dohovoriť jednoduchým spôsobom za predpokladu, že partner v komunikácii rozpráva pomaly a jasne a je pripravený mu pomôcť." (SERR, str. 26)

**Rozsah všeobecných znalostí jazyka**: "Používa iba základný rozsah jednoduchých výrazov, týkajúcich sa osobných údajov a potrieb konkrétnrho typu." (SERR, str. 111)

**Rozsah slovnej zásoby:** "Má základný repertoár slovnej zásoby izolovaných slov a fráz vzťahujúcich sa na dané konkrétnr situácie." (SERR, str. 113)

**Gramatická správnosť**: "Prejavuje iba obmedzené ovládanie základných gramatických štruktúr a typov viet, ktoré sú súčasťou osvojeného repertoáru." (SERR, str. 115)

**Ovládanie zvukovej stránky jazyka: "Výslovnosť veľmi obmedzeného repertoáru slov** a fráz môže byť zrozumiteľná pre rodených hovoriacich, ktorí sú zvyknutí komunikovať s hovoriacimi pochádzajúcimi z jazykovej skupiny daného učiaceho sa." (SERR, str. 118)

**Ovládanie ortografie**: "Dokáže odpísať známe slová a krátke frázy, napríklad jednoduché pokyny alebo inštrukcie, názvy každodenných predmetov, názvy obchodov a bežne používané ustálená spojenia. Dokáže vyhláskovať svoju adresu, štátnu príslušnosť a ostatné osobné údaje." (SERR, str. 119)

#### **1.2 Internet vo vyučovacom procese**

História Internetu je spojená so vznikom počítačov a následne počítačových sietí, ktoré im umožnili vzájomne komunikovať. Základným kameňom k vytvoreniu Internetu bol vznik siete ARPANET, ktorú vytvorila skupina Arpa založenáamerickým ministerstvom obrany v roku 1969. Účel jeho vzniku bol čisto vojenský. Prudký rozvoj Internetu nastal v 80. rokoch. V roku 1979 bola vytvorená počítačová sieť USNET pre potreby výskumníkov. V 90. roko h po vynájdení World Wide Web-u začali vznokať rôzne Internetové stránky, prehliadače v podobe, ako ich poznáme aj v dnešnej dobe. [12]

Na internetovej stránke sk.wikipedia.org je Internet definovaný ako "verejne dostupný celosvetový systém vzájomne prepojených [počítačových sietí,](http://sk.wikipedia.org/wiki/Po%C4%8D%C3%ADta%C4%8Dov%C3%A1_sie%C5%A5) ktoré prenášajú dáta pomocou [prepínania paketových dát](http://sk.wikipedia.org/wiki/Prep%C3%ADnanie_paketov) s použitím štandardizovaného [Internetového](http://sk.wikipedia.org/wiki/Internet_Protocol)  [Protokolu](http://sk.wikipedia.org/wiki/Internet_Protocol) (IP) a mnohých ďalších protokolov. Pozostáva z tisícok menších komerčných, akademických, vládnych a vojenských sietí. Slúži ako prenosové médium pre rôzne informácie a služby ako napr. [elektronická pošta](http://sk.wikipedia.org/wiki/E-mail), [chat](http://sk.wikipedia.org/wiki/Chat) a systém vzájomne prepojených [webstránok](http://sk.wikipedia.org/wiki/Webstr%C3%A1nka) a dokumentov [World Wide Webu](http://sk.wikipedia.org/wiki/World_Wide_Web) (WWW)".

Rozvoj Internetu priniesol pre učiteľov nové možnosti v oblasti vzdelávania, je ich pomocníkom pri príprave na výučbu, testovaní, slúži na prepojenie medzi realitou a školským prostredím, a pod. Počítače a počítačová sieť Internet sa stávajú materiálnym prostriedkom vyučovacieho procesu a žiaci ani k jednému prostriedku vyučovaceho procesu nemajú taký prirodzený, pozitívny a aktívny vzťah ako k počítačom, živo sa zaujímajú o Internet, jeho produkty používajú bez bariér, sú otvorení k absorbovaniu všetkých nových technológií, ktoré Internet ponúka. [11]

V internetovom svete existuje **netiketa –** zbierka pravidiel a zásad, ktoré by sa mali pri používaní Internetu dodržiavať, pokiaľ chceme byť považovaní za slušných ľudí. Tak ako na začiatku školského roka žiakov oboznamujeme so školským poriadkom, ak učitelia so žiakmi ny svojich vyučovacích hodinách používajú Internet, mali by svojich žiakov oboznámiť i s týmito pravidlami slušného správania na Internete. Zásady popisu netikety sú definované v dokumente RFC 1855. [13]

Príprava na vyučovanie s podporou IKT a Internetu má svoje špecifiká, ktoré závisia od viacerých faktorov – aké technológie učiteľ pre konkrétnu vyučovaciu hodinu volí, aké metodické a edukačné materiály má k dispozícii, z akých dostupných zdrojov ich získava, alebo si ich vytvára sám. Ak je edukačný materiál vytvorený profesionálmi, je potrebné pri ňom posudzovať vhodnosť použitia, vek a schopnosti žiakov, vedieť ho zakomponovať do jenotlivých fáz vyučovania. Ak učiteľ preberá edukačný materiál z Internetu od rôznych užívateľov, je potrebné posúdiť didaktickú a obsahovú stránku konkrétneho materiálu, zvážiť rozsah jeho použitia, prípadne ho pozmeniť, doplniť, upraviť pre konkrétnych žiakov. Tu sa jedná o časovo veľmi náročnú fázu prípravy na vyučovanie. Veľmi náročný na čas je samotný zber a triedenie získaných informácií, spracovanie vlastného doplnkového materiálu, zakomponovanie interaktívnych prvkov, dodržiavanie didaktických zásad, prepojenie teórie a praxe, využitie medzipredmetových vzťahov, vytvorenie materiálu tak, aby podporoval tvorivosť a samostatnosť žiakov. Avšak takto upravený materiál môže učiteľ kedykoľvek v budúcnosti znova použiť. Výhodou vlastných vytvorených materiálov je ich trvácnosť, možnosť editácie, elektronickej distribúcie, opakovaného a viacnásobného použitia a dlhodobá návratnosť. (Bobot, Jakubeková, Rurák, 2012) [1]

Pri tvorbe vlastných materiálov s využitím IKT a Internetu zohľadňujeme: (Bobot, 2012)

- cieľ vyučovacej hodiny,
- vstupné znalosti žiakov,
- motivácia,
- nové učivo, upevnenie učiva, zhrnutie učiva,
- overenie výsledkov.
- ukončenie vyučovacej hodiny.

### **2 CIELE OPS**

Hlavným cieľom osvedčenej pedagogickej skúsenosti je predstaviť a opísať praktické skúsenosti s využitím Internetu na hodinách ruského jazyka ako druhého cudzieho jazyka v základnej škole.

#### **Čiastkové ciele OPS:**

- rozvíjanie komunikačných zručností,
- rozvíjanie slovnej zásoby,
- rozvíjanie počítačovej gramotnosti žiakov,
- naučiť žiakov pracovať s autentickým materiálom,
- naučiť žiakov vyhľadávať, získavať, triediť a spracovávať informácie,
- naučiť žiakov používať ruskú klávesnicu,
- naučiť žiakov dodržiavať netiketu,
- naučiť žiakov pracovať s internetovými vyhľadávačmi

#### **2.1 Špecifikécie OPS**

OPS je určená pre: **Škola**: Základná škola **Kategória pedagogických zamestnancov**: Učiteľ **Podkategória**: Učiteľ pre nižšie sekundárne vzdelávanie **Vzdelávacia oblasť**: Jazyk a komunikácia, cudzie jazyky **Predmet**: Ruský jazyk – druhý cudzí jazyk **Ročníky**: 6. – 9. **Komunikačná úroveň podľa SERR**: A1 (A1.1, A1.2) **Medzipredmetové vzťahy**: informatika, anglický jazyk, etická výchova

#### **2.2 Požadované kompetencie**

Požadované kompetencie od žiaka:

- základné zručnosti pri práci s IKT,
- rozpoznávanie písmen ruskej azbuky,

Požadované kompetencie od učiteľa:

- znalosť práce s Internetom a internetovými prehliadačmi
- mierne pokročilá znalosť práce s IKT (Word, PowerPoint, Popplet, e-mail, práca s obrázkami a hudbou, ruská klávesnica)
- ovládať základné pravidlá práce s interaktívnou tabuľou
- vedomosti z odboru didaktiky ruského jazyka

Potrebná vybavenosť učebne/triedy, v závislosti od aktivity:

- počítač s pripojením na Internet pre učiteľa
- počítače s pripojením na Internet pre žiakov
- interaktívna tabuľa, dataprojektor, plátno, reproduktory
- nainštalovaná ruská klávesnica v počítačoch
- ruská klávesnica na obrazovke

### **3 TEMATICKÉ VYUŽITIE INTERNETU NA HODINÁCH RUSKÉHO JAZYKA**

Ruský jazyk sa v základnej škole učí iba ako druhý cudzí jazyk. Učitelia ruského jazyka pri výbere učebnice pre svojich žiakov nenajú na výber z toľkých možností, ako napríklad učitelia anglického jazyka. Množstvo učebného materiálu je obmedzené, preto využívanie internetových zdrojov na vyučovacích hodinách ruského jazyka má svoje opodstatnenie.

Táto kapitola sa venuje praktickému využitiu internetových zdrojov na vyučovacích hodinách ruského jazyka ako druhého cudzieho jazyka v základnej škole. Aktivity opísané v tejto časti práce korešpondujú s učebnicami ruského jazyka používanými v našej základnej škole. Sú to učebnice Slovenského pedagogického nakladateľstva, ktorých autorkami sú Valentína Glendová a Elena Kováčiková. Jedná sa o učebnice Ruský jazyk pre 5. ročník základných škôl (učebnicu používame v 6. a 7. ročníku), Ruský jazyk pre 6. ročník základných škôl (učebnicu používame v 8. a 9. ročníku). Časová dotácia vyučovacích hodín druhého cudzieho jazyka je v našej škole dve vyučovacie hodiny týždenne. Využitie Internetu na vyučovacích hodinách je opísané tematicky podľa pedagogickej dokumentácie ruského jazyka pre úroveň A1. Pri jednotlivých aktivitách uvádzame učebnicu a konkrétnu lekciu s ktorou dané internetové zdroje korešpondujú. Neuvádzame ročník, v ktorom je možné aktivitu využiť, nakoľko každá skupina žiakov, ktorú učiteľ vyučuje, má svoje špecifiká, inú úroveň znalostí, iné možnosti a tak isto časová dotácia vyučovacích hodín nie je na každej základnej škole rovnaká. Každý učiteľ, ktorý si dostatočne pozná svojich žiakov, sa vie rozhodnúť, v ktorom ročníku by žiaci konkrétnu aktivitu dokázali zvládnuť. Pri aktivitách tiež uvádzame možné variácie práce s nimi. Uvedené sú taktiež prierezové témy a medzipredmetové vzťahy. Učiteľ tu nájde i praktické návody, ako žiakov naučiť písať v ruskom jazyku na počítači.

Ponúknuté internetové zdroje a aktivity sú doplnené aj vlastnými pracovnými listami potrebnými k daným zdrojom, prípadne doplnkovými pracovnými listami, ktoré môžno použiť napríklad na domácu úlohu pre žiakov, prípadne fixáciu učiva, alebo v prípade, že didaktická technika, alebo pripojenie na Internet zlyhá, čo sa v praxi naozaj stáva a učiteľ by mal byť pripravený i na tento variant. Pred využitím akejkoľvek aktivity na vyučovacej hodine musí učiteľ vážiť niekoľko detailov pred vyučovacou hodinou, pri príprave aktivity, pri zadaní aktivity žiakom, pri priebehu aktivity, ukončení a vyhodnotení aktivity a pokynmi k domácej príprave. Začnime tým, čo je potrebné urobiť pred každou aktivitou, ktorú sme sa rozhodli na vyučovacej hodine použiť:

- dostatočne sa oboznámiť s vybranou aktivitou,
- pripraviť potrebné materiály, pomôcky,
- rozhodnúť sa aké organizačné kroky použiť,
- vyskúšať aktivitu na sebe,
- predstaviť si, ako bude aktivita prebiehať v triede s konkrétnymi žiakmi,
- ako dlho bude približne aktivita trvať,
- zvážiť, či majú žiaci dostatočné znalosti na zvládnutie aktivity,
- akú pomoc budú pravdepodobne potrebovať,
- aké môžu mať žiaci otázky,
- aké chyby sa môžu vyskytnúť.
- aká je úloha učiteľa pri konkrétnej aktivite,
- aké inštrukcie učiteľ použije,
- manažment triedy, usporiadanie sedenia žiakov,
- zvoliť formy práce žiakov,
- alternatívny plán pri zlyhaní techniky, prípadne ľudského faktora.

Pri akejkoľvek aktivite vo všeobecnosti platí, že učiteľ musí byť dostatočne flexibilný, pretože i pri najdetailnejšej príprave sa môže situácia vyvinúť úplne inak. Z praxe vyplíva, že učitelia iba zriedkakedy využívajú celý konkrétne pripravený plán vyučovacej hodiny. Preto sa i v tejto práci sústreďujeme na opis iba konkrétnych aktivít, ktoré si každý učiteľ vie vsunúť do svojho plánu vyučovacej hodiny. V odporúčaniach pre prax uvádzame internetové zdroje, ktoré sme použili a ktoré k danej téme učiteľ môže ešte použiť.

#### **3.1 Príprava počítačov**

Ak chceme na vyučovacích hodinách ruského jazyka pracovať s počítačmi, musíme myslieť na nastavenie jazyka v počítači. Pri anglickom jazyku, žiaci píšu tak isto, ako vo svojom rodnom jazyku, latinkou. Pri písaní v ruskom jazyku žiaci narážajú na niekoľko problémov, ktoré im učiteľ musí pomôcť vyriešiť – ako písať azbukou, pri inom rozložení klávesnice. Môžeme pracovať s klávesnicou, na ktorých budú popri latinských písmenách označené aj písmená azbuky. Jednoduchšie však je, ak použijeme ruskú klávesnicu na obrazovke, na ktorú žiaci iba klikajú myšou.

Inštalácia ruskej klávesnice do počítača je veľmi jednoduchá. V spodnej lište sa treba nastaviť na ikonku klávesnice, pravý klik, otvoria sa možnosti. Kliknúť na NASTAVENIE (Obrázok 1). Otvorí sa okienko s možnosťou PRIDAŤ nový jazyk (Obrázok 2), vyberieme RUŠTINA (Obrázok 3) a na záver potvrdíme OK (Obrázok 4). Klávesnica je nainštalovaná.

![](_page_10_Picture_7.jpeg)

![](_page_10_Picture_8.jpeg)

![](_page_10_Picture_10.jpeg)

Prameň: vlastný návrh Prameň: vlastný návrh

| Všeobecné<br>Predvolený vstupný jazyk                                                                                                    | Panel jazykov Klávesy - rozšírené nastavenie                                                                                         |              |                |
|----------------------------------------------------------------------------------------------------|----------------------------------------------------------------------------------------------------|--------------|----------------|
| všetky vstupné polia.                                                                                                    | Vyberte nainštalovaný jazyk, ktorý sa bude používať ako predvolený pre                                                               |              |                |
|                                                                                                    | Slovenčina (Slovensko) - Slovenské                                                                                                   |              |                |
| Nainštalované služby<br>Pridat' a Odstránit'<br><b>Law a Jole Competion</b>                                                                               | Vyberte služby, ktoré sa majú priradiť ku každému vstupnému jazyku<br>uvedenému v zozname. Zoznam môžete upravovať pomocou tlačidiel |              |                |
| Ruština (Rusko)<br>Rozloženie klávesnice<br>$k = R$ unke<br>$  lnA$<br>I <sub>nte</sub> Ink Correction<br>Slovenčina (Slovensko)<br>Rozloženie klávesnice |                                                                                                    | Pridat       |                |
|                                                                                                    | в                                                                                                    | Carlotränit* |                |
|                                                                                                    |                                                                                                    |              | Maistripeti    |
| 10 <sup>o</sup><br>Im - Ink Correction                                                                                                    |                                                                                                    |              | Posunut' nahor |

 Obrázok 3 Výber ruského jazyka Obrázok 4 Nainštalovaná klávesnica Prameň: vlastný návrh Prameň: vlastný návrh

Pre zjednodušené písanie v azbuke použijeme klávesnicu na obrazovke (Obrázok 6). Cez ŠTART vyberieme Všetky programy – Príslušenstvo – Zjednodušenie prístupu – Klávesnica na obrazovke (Obrázok 5).

![](_page_11_Picture_1.jpeg)

![](_page_11_Figure_2.jpeg)

![](_page_11_Picture_3.jpeg)

Prameň: vlastný návrh Prameň: vlastný návrh

Ako učiteľka ruského jazyka v základnej škole pri príprave svojich pracovných listov a cvičení, vo väčšine prípadov potrebujem do ruského textu označiť žiakom i prízvuk, ten však na ruskej klávesnici nie je možné nájsť. Jedným zo spôsobov je, vložiť si ho medzi symboly. Na tomto linku nájdete odkaz vo formáte PDF na vytvorenie takéhoto symbolu. Návod je síce v češtine, ale je veľmi podrobný a jasne vysvetlený: [http://littera.uhk.cz/wp-content/uploads/2011/11/06\\_Prizvuk\\_Word.pdf](http://littera.uhk.cz/wp-content/uploads/2011/11/06_Prizvuk_Word.pdf)

#### **3.2 Azbuka**

S výučbou azbuky, správnejšie nazvanie by bolo cyriliky, začíname v šiestom ročníku po úvodnom audioorálnom kurze. Znalosť písmen a schopnosť ich používania je základným predpokladom zvládnutia učiva ruského jazyka, preto jej venujeme značnú pozornosť. S azbukou sa v učebnici Ruský jazyk pre 5. ročník prvýkrát žiaci oboznamujú v 3. lekcii až do 11. lekcie, kde by už mali ovládať všetky písmená azbuky. V nasledujúcej časti uvádzame aktivitu s využitím internetu, ktorá nám pomôžu žiakov zaujať, výučbu zmeniť na atraktívnu a účinnú. V odporúčaniach pre prax uvádzame i užitočné stránky pre učiteľov, ktoré môžu použiť vo svojich prípravách na vyučovacie hodiny.

![](_page_11_Picture_240.jpeg)

Postup práce:

1. Otvoriť internetovú stránku [http://learnrussian.rt.com](http://learnrussian.rt.com/), stránka sa pre žiakov zobrazí na interaktívnej tabuli. Kliknúť na *A Alphabet*. (Obrázok 7)

2. Pod názvom *Russian Alphabet* kliknúť na *Practice.* (Obrázok 8)

3. Pod každým písmenom je nahrávka zobrazeného slova. Kliknúť na nahrávku, žiaci slovká opakujú. (Obrázok 9) Týmto spôsobom prejdeme všetky písmená azbuky.

4. Po prvom prejdení azbuky požiadame žiakov, aby oni sami vyslovovali jednotlivé slovká azbuky bez predchádzajúceho počutia. Slovká hovoria v poradí azbuky frontálne všetci spolu, prípadne vyvolávame žiakov po jednom.

5. Stránku na interaktívnej tabuli skryjeme.

6. Žiakov rozdelíme do skupín po 4.

7. Každej skupine rozdáme štyri kartičky s písmenami azbuky. (Pracovný list 1, viď Príloha 1)

8. Žiaci pri každé písmeno azbuky píšu slovo, ktoré videli na interaktívnej tabuli. Do skupín sme dali 4 žiakov a 4 kartičky, aby sa mohli v písaní striedať, kartičky si budú vzájomne medzi sebou meniť podľa toho, kto si aké slovko zapamätal.

9. Prvá skupina, ktorá kartičky vyplní, vyhráva. Môže sa stať, že žiaci nebudú vedieť vyplniť všetky kartičky, preto je dobré stanoviť aj časový limit na vyplnenie.

10. Pracovný list 2 (viď Príloha 2) rozdáme žiakom na domácu úlohu. Ich úlohou je usporiadať slová v abecednom poradí. Sú to všetko slová, s ktorými sa stretli v tejto aktivite.

![](_page_12_Picture_11.jpeg)

Pracovný list 1 – Riešenie:

Modrá kartička – лимон, яблоко, бабочка, шоколад, жук, дом Červená kartička – радуга, ёлка, нож, ангел, утка, хлеб Žltá kartička – торт, кот, чашка, паспорт, флаг, глобус Zelená kartička – мороженое, евро, веер, зонт, остров, эльф

Pracovný list 2 – Riešenie:

Бабочка, дом, ёлка, жук, зонт, кот, лимон, мороженое, радуга, самолёт, утка, флаг, шоколад.

#### **Odporúčania pre prax**

Táto aktivita je vhodná na precvičenie písmen ruskej azbuky a zapamätanie si slov. Niektoré slovká už budú žiakom známe, naopak s iným sa stretnú po prvýkrát. Do kartičiek sme vybrali najmä slová, s ktorými sa už stretli, aby si precvičili ich pravopis, nakoľko žiaci majú ešte v tomto štádiu dosť problém s písaním. Pri delení žiakov do skupín odporúčame vytvárať zmiešané skupinky, šikovnejších žiakov s menej šikovnými, žiaci si môžu vzájomne pomáhať. Počet žiakov do skupín si samozrejme učiteľ delí podľa aktuálneho počtu žiakov v triede. Podľa toho si aj môže prispôsobiť počet kartičiek, nemusí použiť všetky. Ako sme už spomínali, je dobré žiakom určiť časový limit. Odporúčame limit 16 minút. Pracovný list 2, ktorý žiakom zadáme ako domácu úlohu slúži opäť na precvičenie písania písmen ruskej azbuky, ale tým, že majú v liste obrázky namiesto slov, utvrdia si i slovnú zásobu.

Na tému azbuka môžeme na Internete nájsť veľa už pripravených pracovných listov, ktoré stačí vytlačiť a použiť na vyučovacej hodine, prípadne si ich prispôsobiť podľa vlastných potrieb. Uvádzame zopár odskúšaných zdrojov:

[www.urya.ru](http://www.urya.ru/) – je internetová stránka, pomôcka pre učiteľov ruského jazyka (Obrázok 10), na ktorej učiteľ nájde pracovné listy, básničky, hry, slovníky, plagáty. Ak chceme zo stránky sťahovať pracovné listy, treba sa zaregistrovať (Obrázok 11). Registrácia je bezplatná, tak ako väčšina ponúkaných súborov. V ponuke na ľavej strane si učiteľ vyberie súbor *Рабочие листы* a otvorí sa mu ponuka pracovných listov s rôznym tematickým zameraním. (Obrázok 12). Vyberieme pracovné listy *Алфавит* (Obrázok 13).

![](_page_13_Picture_3.jpeg)

![](_page_13_Figure_5.jpeg)

 Obrázok 10 Urya.ru Obrázok 11 Registrácia Prameň:<http://www.urya.ru/>Prameň: [http://www.urya.ru/create-customer](http://www.urya.ru/create-customer-)  account.html

![](_page_13_Picture_7.jpeg)

 Obrázok 12 Pracovné listy Obrázok 13 Azbuka Prameň:<http://www.urya.ru/create-customer>Prameň:<http://www.urya.ru/alfavit.html> -account.html

![](_page_13_Picture_9.jpeg)

<http://azbuka.jiricabal.cz/> - česká webová stránka (Obrázok 14), určená na poznávanie písmen azbuky. Stránka je vhodná pre žiakov, ktorí sa učia rozpoznávať jednotlivé písmená azbuky. Žiaci si vo webovej aplikácii (Obrázok 15) online precvičujú rozpoznávanie malých a veľkých tlačených písmen ruskej azbuky (Obrázok 16) .

![](_page_14_Figure_0.jpeg)

 Prameň: Prameň: Prameň: [http://azbuka.jiricabal.cz/ http://azbuka.jiricabal.cz/ http://azbuka.jiricabal.cz/](http://azbuka.jiricabal.cz/)

azbuka-online.php azbuka-online.php

Na Internete je veľa stránok venovaných azbuke v obrázkoch, básničkách, hádankách a videách. Uvádzame niekoľko z nich aj s konkrétnymi ukážkami:

[http://www.detkiuch.ru/index/russkaja\\_azbuka\\_v\\_kartinkakh/0-57](http://www.detkiuch.ru/index/russkaja_azbuka_v_kartinkakh/0-57) – na tejto stránke nájdete azbuku v obrázkoch, výborný materiál pre učiteľov (Obrázok 17). Obrázky je možné skopírovať, vytlačiť a použiť ako kartičky, prípadne ich použiť do vlastných prezentácií. Na jednej kartičke s písmenom je nakreslených viacero slov, ktoré sa na konkrétne písmená začínajú (Obrázok 18).

![](_page_14_Picture_6.jpeg)

I Prameň: [http://www.detkiuch.ru/index/](http://www.detkiuch.ru/index/russkaja_azbuka_v_kartinkakh/0-57) Prameň:<http://www.detkiuch.ru/index/>

![](_page_14_Picture_8.jpeg)

 Obrázok 17 Detskiuch.ru Obrázok 18 Azbuka v obrázkoch russkaja azbuka v kartinkakh/0-57 russkaja azbuka v kartinkakh 2/0-58

<http://bomoonlight.ru/azbuka/> - stránka s básničkami na jednotlivé písmená ruskej azbuky (Obrázok 19, Obrázok 20). V básničkách sa dané písmeno opakuje niekoľkokrát.

![](_page_14_Picture_11.jpeg)

![](_page_14_Picture_13.jpeg)

 Obrázok 19 Azbuka s obrázkami Obrázok 20 Písmeno Ц Prameň: <http://bomoonlight.ru/azbuka/>Prameň: <http://bomoonlight.ru/azbuka/> azbooka\_24.html

[http://www.liveinternet.ru/users/4327727/post160217425 -](http://www.liveinternet.ru/users/4327727/post160217425%20-%20Obrázok%2021) Obrázok 21 <http://www.zanimatika.narod.ru/Azbuki21.htm> - Obrázok 22 <http://ja-rastu.ru/poeme/azbuka/> - Obrázok 23

[http://www.solnet.ee/games/g9.html -](http://www.solnet.ee/games/g9.html%20-%20Obrázok%2024) Obrázok 24Stránka s krátkymi videami na každé písmeno ruskej azbuky.

![](_page_15_Picture_1.jpeg)

![](_page_15_Figure_2.jpeg)

![](_page_15_Picture_3.jpeg)

| <b>A35YKA LIS JETER</b><br>освоить буквы русского алфавита. | Занимательные видеоролики помогут ребенку |
|-------------------------------------------------------------|-------------------------------------------|
| <b>Byxma A</b>                                              | • Бужна П                                 |
| <b>BYERA B</b>                                              | <b>BykBa P</b>                            |
| <b>Byssa B</b>                                              | <b>Byxna C</b>                            |
| 5xxaF                                                       | <b>Byzna</b> T                            |
| • Буква Д                                                   | <b>Byzna Y</b>                            |
| <b>BYKBME</b>                                               | BVKBa                                     |
| Буква Ж                                                     | <b>B</b> Syama X                          |

Prameň: <http://ja-rastu.ru/poeme/azbuka/>Prameň:<http://www.solnet.ee/games/g9.html>

### **3.3 Sviatky**

V tejto časti sú opísané dve aktivity s využitím Internetu na vyučovacej hodine. Prvá aktivita je venovaná narodeninám a druhá významným udalostiam konkrétnych dní.

### **3.3.1 Aktivita č. 1**

![](_page_15_Picture_154.jpeg)

Postup práce:

1. Žiaci si otvoria internetovú stránku [http://www.ecardfree.ru/.](http://www.ecardfree.ru/) (Obrázok 25)

2. Učiteľ oboznámi žiakov s druhmi pozdravov na tejto stránke.

3. Žiaci dostanú zadanie poslať dva pozdravy k narodeninám – jeden kamarátovi z triedy,

druhý pani učiteľke s ruským textom. Učiteľ vysvetlí pojem *Отправить открытку.*

4. Po odoslaní si skontrolujú emailovú schránku.

![](_page_16_Picture_6.jpeg)

![](_page_16_Picture_8.jpeg)

 Obrázok 25 Ecardfree.ru Obrázok 26 Cards.tochka.net Prameň:<http://www.ecardfree.ru/>Prameň: [http://cards.tochka.net/otkrytki-58-s](http://cards.tochka.net/otkrytki-58-s-%20%20dnem-rozhdeniya/)  [dnem-rozhdeniya/](http://cards.tochka.net/otkrytki-58-s-%20%20dnem-rozhdeniya/)

#### **Odporúčania pre prax:**

Pri tejto aktivite vysvetlíme žiakom zámená *tebe, vám*. Žiakov treba upozorniť na to, že emailová adresa sa píše vždy v latinke a nie v azbuke. Mená odosielateľa a príjemcu píšu žiaci v azbuke ako aj text blahoželania. V prípade, že pozdrav nepríde, prípadne stránka nie je funkčná, pozdravy možno tým istým spôsobom poslať z podobnej ruskej webovej stránky <http://cards.tochka.net/otkrytki-58-s-dnem-rozhdeniya/> (Obrázok 26). Žiaci na aktivite pracujú samostatne. Po ukončení aktivity môžu žiaci po rusky rozprávať, od koho dostali pohľadnicu. Pri tejto aktivite je dôležité, aby mali žiaci k dispozícii emailové adresy svojich spolužiakov, aby ich nezisťovali na vyučovacej hodine. Môžeme pre nich predpripraviť hárok s mailovými adresami žiakov v skupine.

#### **3.3.2 Aktivita č. 2**

![](_page_16_Picture_222.jpeg)

Medzipredmetové vzťahy: Informatika, dejepis

Postup práce:

1. Žiaci si zadajú stránku ru.wikipedia.org. Otvorí sa im úvodná stránka ruskej wikipédie. 2. V pravom hornom rohu do kolonky vyhľadať – *поиск* (Obrázok 27) – žiaci zadajú svoj deň a mesiac narodenia. Deň napíšu číslom, mesiac treba napísať slovom v azbuke.

3. Po zadaní dátumu sa im vyobrazí stránka s informáciami o tomto dni. (Obrázok 28)

4. Rozdáme žiakom pracovný list – Dátum narodenia. Prejdeme si hlavné body, ktoré budú vyhľadávať.

5. Žiaci budú z konkrétnej stránky vyhľadávať informácie, ktoré budú dopisovať do pripraveného pracovného listu.

6. Po doplnení údajov do pracovného listu nasleduje ústny prejav. Žiaci rozprávajú spolužiakom informácie, ktoré zistili. Rozprávanie začnú svojim dátumom narodenia.

![](_page_17_Figure_6.jpeg)

Obrázok 27 Ruská wikipédia Obrázok 28 Vyhľadaný dátum

![](_page_17_Picture_232.jpeg)

Prameň: [https://ru.wikipedia.org](https://ru.wikipedia.org/) Prameň: <https://ru.wikipedia.org/wiki/27>

#### **Odporúčania pre prax**

Vyhľadávanie údajov na stránke a ich následné dopĺňanie do pracovného listu žiakom väčšinou zaberie celú vyučovaciu hodinu a o svojich zisteniach rozprávajú až na nasledujúcej vyučovacej hodine. Pre žiakov je časovo náročné prečítať naraz tak veľa informácií a taktiež nebudú rozumieť všetkým slovám. Avšak treba žiakov povzbudzovať k tomu, aby sa nebáli neznámych slov. Môžu používať google prekladač, prípadne vetu, v ktorej nerozumejú viacerým slovám, úplne vynechajú. Pri uvedených informáciách upozorníme žiakov na to, že výrazy napísané modrou farbou sa dajú ďalej rozkliknúť a obsahujú bližšie informácie o konkrétnej udalosti alebo osobnosti. Žiaci do pracovného listu zapisujú nasledovné údaje:

Дата – dátum (iba deň a mesiac), o ktorok získali údaje

............ день года – koľký je to deň v roku (bežný rok, nie priestupný)

Праздники – jeden sviatok, ktorý sa v tento deň oslavuje

Именины – kto má v tento deň meniny

События – aké udalosti sa stali v minulosti práve v tento deň (stačí uviesť dve)

Родились – kto sa narodil v ten istý deň (nie rok), (uviesť jednu až tri osobnosti)

Скончались – kto významný v ten deň zomrel (uviesť jednu až tri osobnosti)

[http://www.calend.ru](http://www.calend.ru/) - taktiež webová stránka, na ktorej ak zadáme do vyhľadávania dátum v ruskom jazyku, vypíše vám sviatky, ktoré sa oslavujú v tento deň, udalosti, ktoré sa stali v minulosti, kto má meniny, kto významný sa v tento deň narodil a zomrel. (Obrázok 29, 30)

![](_page_18_Picture_0.jpeg)

Ďalšiu aktivitu, ktorá by sa hodila na tému Sviatky, môžete nájsť v práci Rozvíjanie čítania s porozumením na hodinách ruského jazyka v základnej škole (Krajčíková, 2014). Je to aktivita zameraná na prácu s textom pod názvom Как встречают Новый год в мире. V Prílohe 4 tejto práce nájdete text o oslavách nového roka v rôznych krajinách sveta spracovaný z rôznych zdrojov časopisov a Internetu a taktiež cvičenie vhodné na použitie na interaktívnej tabuli.

#### **3.4 Číslovky**

S číslovkami sa žiaci stretávajú žiaci od šiesteho ročníka až po deviaty. Nasledovná aktivita je zameraná na nácvik čísloviek 1 – 100.

![](_page_18_Picture_236.jpeg)

Medzipredmetové vzťahy: Matematika

Postup práce:

1. Učiteľ otvorí na interaktívnej tabuli, ak sa v učebni nenachádza IT tabuľa, stačí projektor s plátnom, stránku [http://www.russianlessons.net/lessons/lesson2\\_main.php](http://www.russianlessons.net/lessons/lesson2_main.php) (Obrázok 31).

2. Pri jednotlivých číslach sa nachádza malé zelené políčko so zvukovou nahrávkou jenotlivých čísel. Na nácvik výslovnosti čísel klikáme buď v poradí, prípadne v poprehadzovanom poradí na čísla a žiaci frontálne alebo jednotlivo opakujú výslovnosť daných čísloviek.

3. Skryjeme obraz, žiaci si otvoria zošity. Púšťame im nahrávky čísel, žiaci píšu do zošita číslovky číslami.

4. Žiaci si pustia počítače, nasleduje samostaná práca každého žiaka. Otvoria si link <http://www.russianlessons.net/trainer/trainer.php> (Obrázok 32). Vyberú Lesson 2 – Numbers. Kliknú na Begin. Otvorí sa im cvičenie na nácvik písania čísloviek. K číslovke napísanej číslom majú vybrať správny slovom napísaný variant. Žiaci kliknú na jednu zo štyroch možností, ktorá je podľa nich správna. (Obrázok 33).

5. Pracovný list 4 – Číslovky môžeme žiakom dať vypracovať na vyučovacej hodine, prípadne na domácu úlohu.

![](_page_19_Picture_2.jpeg)

![](_page_19_Figure_3.jpeg)

![](_page_19_Figure_4.jpeg)

Obrázok 31 Číslovky do 100 Obrázok 32 Výber lekcie Obrázok 33 Nácvik čísel /lessons/lesson2\_main.php

 Prameň: Prameň: [http://www.russian](http://www.russian/) Prameň: [http://www.russian](http://www.russian/) http://www.russianlessons.net lessons.net/trainer/trainer.php lessons.net/trainer/trainer.php

#### **Odporúčania pre prax**

V porovnaní s nahrávkami s číslovkami k učebnici, žiaci majú pri tejto aktivite aj vizuálny kontakt, takže si čísla môžu lepšie zapamätať. Tak isto výhodou je, že učiteľ si púšťa čísla v ľubovoľnom poradí. Pri samostatnej práci žiakov v cvičení na nácvik čísloviek v bode 4, Obrázok 33, je dobré žiakom zadať časový interval, 10 – 15 minút. Cvičenie sa samé nezastaví, je to nekonečné množstvo príkladov. Preto zadáme časový interval a potom zhodnotíme, koľko percent žiaci získali, koľko mali správnych a nesprávnych odpovedí v tom konkrétnom časovom limite. Všetky tieto informácie sa žiakom zobrazujú v hornej časti cvičenia.

V prílohe 4 sa nachádza nami vytvorený pracovný list, ktorý možno použiť na domácu úlohu, opäť na nácvik písania čísloviek do 100. Tento pracovný list môžeme použiť aj na vyučovacej hodine v prípade, že zlyhá internetové pripojenie a žiaci nebudú môcť pracovať samostatne na počítačoch. Riešenie úloh je vypracované v Prílohe 5.

Na internetovej stránke <http://www.teachrussian.org/news/Novice/lotto> môžeme nájsť vopred pripravenú aktivitu pre učiteľov na nácvik čísloviek do 200 (Obrázok 34). Na stránke sa nachádzajú hotové pracovné listy aktivity Loto, ktoré si stačí stiahnuť, a tak isto aj metodické poznámky v ruskom jazyku pre učiteľa s postupom práce (Obrázok 35). Táto aktivita sa nachádza na na internetovej stránke <http://www.teachrussian.org/> - je to stránka v anglickom jazyku pre učiteľov ruského jazyka ako cudzieho jazyka. (Obrázok 36). Rozdelenie stránky je síce písané v anglickom jazyku, ale všetky materiály pre učiteľov sú v ruskom jazyku. Materiály nájdete rozdelené podľa komunikačných zručností (Obrázok 37), ďalej podľa úrovne žiakov (Obrázok 38), taktiež obsahuje ďalší doplnkový materiál pre učiteľov, ako sú gramatické tabuľky, slovníky a podobne (Obrázok 39).

![](_page_20_Picture_128.jpeg)

Heritage  $\overline{\phantom{a}}$ Scripts Obrázok 38 Materiály podľa úrovne Obrázok 39 Doplnkový materiál Prameň: <http://www.teachrussian.org/news>Prameň: <http://www.teachrussian.org/>

reference-materials

Vopred pripravené pracovné listy na tému číslovky nájdete na nasledovnom linku [http://ru.islcollective.com/resources/search\\_result?Tags=%D1%87%D0%B8%D1%81](http://ru.islcollective.com/resources/search_result?Tags=%D1%87%D0%B8%D1%81%D0%BB%D0%B8%D1%82%D0%B5%D0%BB%D1%8C%D0%BD%D1%8B%D0%B5&searchworksheet=GO&type=Printables&view=grid) [%D0%BB%D0%B8%D1%82%D0%B5%D0%BB%D1%8C%D0%BD%D1%8B%D0%B5](http://ru.islcollective.com/resources/search_result?Tags=%D1%87%D0%B8%D1%81%D0%BB%D0%B8%D1%82%D0%B5%D0%BB%D1%8C%D0%BD%D1%8B%D0%B5&searchworksheet=GO&type=Printables&view=grid) [&searchworksheet=GO&type=Printables&view=grid](http://ru.islcollective.com/resources/search_result?Tags=%D1%87%D0%B8%D1%81%D0%BB%D0%B8%D1%82%D0%B5%D0%BB%D1%8C%D0%BD%D1%8B%D0%B5&searchworksheet=GO&type=Printables&view=grid) (Obrázok 40). Tieto pracovné listy sa po registrácii na stránke dajú sťahovať bezplatne. Pracovné listy pochádzajú z internetovej stránky<http://ru.islcollective.com/> (Obrázok 41), ktorá svojim obsahom pripomína virtuálnu knižnicu na stránke zborovna.sk. Po registrácii a prihlásení sa na túto stránku si učitelia môžu sťahovať pracovné listy na rône témy, ktoré vytvorili a na stránku vložili iní učitelia ruského jazyka. Dajú sa tu stiahnuť pracovné listy ( v záložke для печати) , ppt prezentácie ( v záložke для проектора), metodické odporúčania, nápady a postrehy ( v záložke учёбные советы). Vhodný materiál si môžete vyhľadať podľa gramatiky, alebo slovnej zásoby, taktiež podľa témy, úrovne a typu žiakov.

![](_page_21_Figure_1.jpeg)

 Obrázok 40 Pracovné listy Obrázok 41 Ru.islcollective Prameň: <http://ru.islcollective.com/>Prameň: <http://ru.islcollective.com/> resources/ search\_result?Tags=%D1%87% D0%B8% D1%81%D0%BB%D0%B8%D1 %82% D0%B5%D0%BB%D1%8C%D0% BB%D1%8C%D0%BD%D1%8B%D0%B5 &searchworksheet=GO&type= Printables &view=grid

![](_page_21_Picture_3.jpeg)

#### **3.5 Povolania**

![](_page_21_Picture_190.jpeg)

Postup práce:

1. Na interaktívnej tabuli otvoríme stránku [http://learnrussian.rt.com](http://learnrussian.rt.com/) a klikneme na ikonku *Grammar tables*. (Obrázok 42). Vyberieme z prvej lekcie hneď prvú možnosť *Professions*. Otvorí sa nám tabuľka s povolaniami v mužkom a ženskom rode. Prejdeme si so žiakmi slovká označujúce povolania. Upriamime pozornosť na tie, ktorých tvary sa v mužskom a ženskom rode nemenia. (Obrázok 43). Táto stránka je aj vo formáte pdf a dá sa vytlačiť.

2. Nasleduje samostatná práca žiakov na počítačoch. Žiaci si na svojich počítačoch otvoria stránku <http://learnrussian.rt.com/> a kliknú na ikonku *Lessons*. (Obrázok 44). Otvorí sa nám ponuka lekcií. Požiadame žiakov, aby klikli na lekciu 1 *[Greeting](http://learnrussian.rt.com/lessons/greeting-first-simple-phrases-professions/) and first simple phrases, [professions.](http://learnrussian.rt.com/lessons/greeting-first-simple-phrases-professions/)* (Obrázok 45). Na stránke, ktorá sa otvorí, požiadame žiakov, aby klikli na *Part 2 Professions* (Obrázok 46). Prejdeme si so žiakmi všetky cvičenia, aby vedeli čo majú robiť:

Zadanie 4 – priradiť názvy povolaní k obrázkom. Žiaci myšou kliknú na obdĺžnik s názvom povolania a potiahnu ho k obrázku. (Obrázok 47)

Zadanie 5 – slová v obdĺžnikoch správne priradiť k rodu, s ktorým sa podstatné meno používa. Opäť žiaci použijú myš na potiahnutie slovka do správneho krúžku. (Obrázok 48)

Zadanie 6 – žiaci dopisujú názvy povolaní. Na písanie použijú klávesnicu na obrazovke. (Obrázok 49)

![](_page_22_Picture_4.jpeg)

![](_page_22_Picture_5.jpeg)

 Obrázok 42 Grammar Tables Obrázok 43 Professions Prameň: <http://learnrussian.rt.com/>Prameň: [http://learnrussian.rt.com/grammar](http://learnrussian.rt.com/grammar-tables/professions/)  [tables/professions/](http://learnrussian.rt.com/grammar-tables/professions/)

![](_page_22_Picture_8.jpeg)

 Obrázok 47 Zadanie 4 Obrázok 48 Zadanie 5 Obrázok 49 Zadanie 6 Prameň: <http://learnrussian.rt.com/lessons/greeting-first-simple-phrases-professions/#part2>

#### **Odporúčania pre prax**

K tejto aktivite máme pre žiakov na domácu úlohu pripravený pracovný list (Príloha 6), ktorý možno použiť aj na vyučovacej hodine v prípade problémov s internetovým pripojením. Pracovný list obsahuje slovnú zásobu nielen aktivity z internetu, ale i učebnice zo strán 7-8. V prvej časti majú žiaci zistiť, aké sú to povolania a slová musia správne prepísať. Do tabuľky pod tým v stĺpci pre mužský rod prepíšu povolania z predchádzajúcej časti. Vedľa toho napíšu ekvivalent v ženskom rode.

Riešenie pracovného listu:

Путаница: учитель, врач, инженер, продавец, актёр, официант, студент.

Он: žiaci prepíšu do tohto stĺpca slová zo šifrovačky.

Она: учительница, врач, инженер, продавщица, актриса, официантка, студентка.

Stránka [http://learnrussian.rt.com/,](http://learnrussian.rt.com/) z ktorej sme čerpali aktivitu, má síce zadania v anglickom jazyku, ale s prekladačom zadaní sa hravo v tejto stránke vyzná i učiteľ, neangličtinár. Stránka obsahuje výborné cvičenia na základy ruského jazyka. Obsahuje cvičenia na slovnú zásobu, gramatické javy, nácvik výslovnosti, gramatické tabuľky a testy k jednotlivým lekciám. Stránka je vhodná aj na domáce samoučenie sa žiakov.

#### **3.6 Výhody a nevýhody práce s Internetom**

- + neobmedzený zdroj informácií
- + práca v cieľovom jazyku s autentickým a aktuálnym materiálom
- + prístup k odborným materiálom
- + dostupnosť predpripravených materiálov vhodných na okamžité použitie
- + posilnenie motivácie žiakov
- + podpora samostatnej práce žiakov
- + podporuje bádanie, multikultúrne cítenie
- + možnosť opakovane sa vrátiť k preberanému učivu, problému a pod.
- veľká časová náročnosť pri získavaní vhodných informácií
- možnosť problémov s internetovým pripojením
- dostupnosť nevhodného obsahu
- žiaci častokrát svojimi IT schopnosťami prevyšujú učiteľa
- nedostupnosť počítačov a počítačových učební pre všetkých žiakov
- riziko zneužitia nechtiac poskytnutých osobných údajov
- plagiátorstvo

Tak ako i pri iných činnostiach, aj pri Internete platí, že všetkého veľa škodí. Je dobré, ak je Internet na vyučovacích hodinách využívaný naozaj iba v tých prípadoch, keby to učiteľ považuje za naozaj potrebné. Je dôležité, aby si učiteľ vedel ustriehnuť činnosť detí na Internete, pretože žiaci často popri zadaní úlohy stihnú "pracovať" aj na stránkach, ktoré im nie sú povolené, ako napríklad písanie na sociálnych sieťach. Ak so žiakmi iba začíname pracovať na vyučovacích hodinách s Internetom, je potrebné rátať s väčšou časovou rezervou i pri jednoduchých aktivitách, žiaci si musia na takúto formu práce zvyknúť.

# **ZÁVER**

Podľa platnej legislatívy sa v súčasnoti v základných školách učia žiaci povinne dva cudzie jazyky. Angličtina je pre žiakov prvým povinným cudzím jazykom a ako druhý cudzí jazyk si žiaci čoraz viac vyberajú práve jazyk ruský. Je to pre nich jazyk atraktívny a zaujímavý, pretože ho neovláda veľa mladých ľudí, píše sa iným písmom a považujú za výzvu vedieť ho prečítať. Nakoľko ruský jazyk nie je dominantným cudzím jazykom, odzrkadľuje sa to na množstve dostupných materiálov, ktoré majú učitelia ruského jazyka k dispozícii. A práve tu nám môže pomôcť Internet.

Internet priniesol do nášho každodenného života nové možnosti. Nie je tomu inak ani v oblasti vzdelávania. Pre učiteľov je to prostriedok na zatraktívnenie klasických vyučovacích hodín, zavádzanie nových foriem a metód do vyučovania, poskytuje prístup k autentickým a aktuálnym materiálom, možnosť výmeny skúseností nie len s kolegami zo školy kde pracujú, ale v rámci celého sveta. Poskytuje možnosť pracovať so žiakmi na projektoch so školami, ktoré sú vzdialené tisícky kilometrov. Internet poskytuje možnosti využitia vo všetkých vyučovacích predmetoch a to nie len v škole, priamo na vyučovaní, ale môžu slúžiť žiakom na nácvik a utvrdenie si zručností a znalostí nadobudnutých v škole.

Internet je dobrým pomocníkom, ale časovo veľmi náročným. Hľadanie, triedenie, získavanie zdrojov, materiálov a informácií vhodných na využitie vo vyučovaní je zdĺhavé. Preto sme sa v tejto práci snažili aspoň z časti tento proces učiteľom uľahčiť. V práci sme opísali niekoľko internetových zdrojov využiteľných na hodinách ruského jazyka ako druhého cudzieho jazyka v základnej škole pre žiakov druhého stupňa. Našou snahou bolo poskytnúť učiteľom námety na aktivity, ktoré korešpondujú s učebnicami ruského jazyka používanými v základnej škole pre úroveň A1. Veríme, že práca bude užitočným materiálom i z toho dôvodu, že na trhu nie je veľa interaktívnych materiálov venovaných práve výučbe ruského jazyka v základnej škole.

### **ZOZNAM BIBLIOGRAFICKÝCH ZDROJOV**

- 1. BOBOT, V., JAKUBEKOVÁ, M., RURAK, R. 2012. Využívanie informačnokomunikačných technológií vo vyučovaní. Metodicko-pedagogické centrum, Bratislava. 2012. ISBN: 978-80-8052-389-3
- 2. GLENDOVÁ, V., KOVÁČIKOVÁ, E. 2009. Ruský jazyk pre 5. ročník základných škôl. Slovenské pedagogické nakladateľstvo, Bratislava. ISBN: 978-80-10-01691-4
- 3. GLENDOVÁ, V., KOVÁČIKOVÁ, E. 1997. Ruský jazyk pre 6. ročník základných škôl. Slovenské pedagogické nakladateľstvo, Bratislava. ISBN: 80-08-02675-8
- 4. KRAJČÍKOVÁ, A. 2014. Interaktívne a hravé aktivity na hodinách ruského jazyka. Osvedčená pedagogická skúsenosť edukačnej praxe. Metodicko-pedagogické centrum, Bratislava. 2014.
- 5. KRAJČÍKOVÁ, A. 2014. Rozvíjanie čítania s porozumením na hodinách ruského jazyka v základnej škole. Osvedčená pedagogická skúsenosť edukačnej praxe. Metodickopedagogické centrum, Bratislava. 2014.
- 6. KVAPIL, R., KOROĽOVÁ, A. 2012. Rozvoj komunikačnej kompetencie na hodinách ruského jazyka v základnej škole. Metodicko-pedagogické centrum, Bratislava. 2012. ISBN: 978-80-8052-466-1
- 7. NEDOMOVÁ, Z., VLHOVÁ, K. 2009. Metodika výuky ruského jazyka na 2. stupni základních škol a středních školách z pohledu pedagogické praxe. Ostravská univerzita, Ostrava. 2010. ISBN: 978-80-7368-890-5
- 8. Spoločný európsky referenčný rámec pre jazyky. Štátny pedagogický ústav. Bratislava. 2006. ISBN: 80-85756-93-5

#### **Internetové zdroje**

- 9. Návod na vkládání přízvuku do ruského textu. [online]. littera.uhk.cz, [cit. 1.10.2014]. Dostupné na www: [http://littera.uhk.cz/wp](http://littera.uhk.cz/wp-content/uploads/2011/11/06_Prizvuk_Word.pdf)[content/uploads/2011/11/06\\_Prizvuk\\_Word.pdf](http://littera.uhk.cz/wp-content/uploads/2011/11/06_Prizvuk_Word.pdf)
- 10. Pedagogická dokumentácia z ruského jazyka úroveň A1 [online]. educj.sk, [cit. 1.10.2014]. Dostupné na www: <http://www.educj.sk/buxus/docs/RJ-A1.pdf>
- 11. Velichová, Ľ.: Počítačová sieť Internet vo vyučovacom procese so zameraním na cvičné firmy. [online]. siov.sk, [cit.7.10.2014]. Dostupné na www: [http://www.siov.sk/pocitacova-siet-internet-vo-vyucovacom-procese-so](http://www.siov.sk/pocitacova-siet-internet-vo-vyucovacom-procese-so-zameranim-na-cf-na-ss/9514s)[zameranim-na-cf-na-ss/9514s](http://www.siov.sk/pocitacova-siet-internet-vo-vyucovacom-procese-so-zameranim-na-cf-na-ss/9514s)
- 12. cs.wikipedia.org/wiki/dejiny-internetu
- 13. sk.wikipedia.org/wiki/netiketa

#### **Internetové zdroje a zdroje obrázkov jednotlivých aktivít**

**3.1.**

[http://littera.uhk.cz/wp-content/uploads/2011/11/06\\_Prizvuk\\_Word.pdf](http://littera.uhk.cz/wp-content/uploads/2011/11/06_Prizvuk_Word.pdf)

**3.2.** 

[http://learnrussian.rt.com](http://learnrussian.rt.com/) <http://learnrussian.rt.com/alphabet/> <http://www.urya.ru/> <http://www.urya.ru/create-customer-> account.html <http://www.urya.ru/alfavit.html> <http://azbuka.jiricabal.cz/> <http://azbuka.jiricabal.cz/azbuka-online.php> [http://www.detkiuch.ru/index/russkaja\\_azbuka\\_v\\_kartinkakh/0-57](http://www.detkiuch.ru/index/russkaja_azbuka_v_kartinkakh/0-57) [http://www.detkiuch.ru/index/russkaja\\_azbuka\\_v\\_kartinkakh/0-58](http://www.detkiuch.ru/index/russkaja_azbuka_v_kartinkakh/0-58) <http://bomoonlight.ru/azbuka/> <http://bomoonlight.ru/azbuka/> azbooka\_24.html <http://www.liveinternet.ru/users/4327727/post160217425> <http://www.zanimatika.narod.ru/Azbuki21.htm> <http://ja-rastu.ru/poeme/azbuka/> <http://www.solnet.ee/games/g9.html> [http://www.reklamnepredmety-darceky.sk/44175-73873-thickbox/vinylova-kacica](http://www.reklamnepredmety-darceky.sk/44175-73873-thickbox/vinylova-kacica-do-kupelabetty-zlta.jpg)[do-kupelabetty-zlta.jpg](http://www.reklamnepredmety-darceky.sk/44175-73873-thickbox/vinylova-kacica-do-kupelabetty-zlta.jpg) [http://nd04.jxs.cz/994/408/d82744a70f\\_76746198\\_o2.jpg](http://nd04.jxs.cz/994/408/d82744a70f_76746198_o2.jpg) [http://www.hlohovec.sk/portals\\_pictures/i\\_000655/i\\_655286.jpg](http://www.hlohovec.sk/portals_pictures/i_000655/i_655286.jpg) [http://i.sme.sk/cdata/4/60/6075524/1\\_big.jpg](http://i.sme.sk/cdata/4/60/6075524/1_big.jpg) <http://img.karaoketexty.sk/img/artists/40116/ruske-pisne-272285.gif> [http://www.topshopping.sk/uploads/product/image/19/544791/duhovy-dazdnik](http://www.topshopping.sk/uploads/product/image/19/544791/duhovy-dazdnik-colour-rainbow.jpg)[colour-rainbow.jpg](http://www.topshopping.sk/uploads/product/image/19/544791/duhovy-dazdnik-colour-rainbow.jpg) [http://pi1.tcdn.pl/wd/p/27/Dom-przy-Alabastrowej-21-zw\\_big.jpg](http://pi1.tcdn.pl/wd/p/27/Dom-przy-Alabastrowej-21-zw_big.jpg) [http://obrazky.4ever.sk/data/download/umenie/film-a-serial/kocur-v-cizmach,-shrek-](http://obrazky.4ever.sk/data/download/umenie/film-a-serial/kocur-v-cizmach,-shrek-2,-macacie-oci-129488.jpg)[2,-macacie-oci-129488.jpg](http://obrazky.4ever.sk/data/download/umenie/film-a-serial/kocur-v-cizmach,-shrek-2,-macacie-oci-129488.jpg) [http://www.setriza3.sk/img/deals/s3/9a9a47fa6ff2a087ab04281a208a71b3\\_s3.jpg](http://www.setriza3.sk/img/deals/s3/9a9a47fa6ff2a087ab04281a208a71b3_s3.jpg) [http://cenaceny.cz/wp-content/uploads/2013/07/zmrzlinaFotolia\\_53664801\\_XS.jpg](http://cenaceny.cz/wp-content/uploads/2013/07/zmrzlinaFotolia_53664801_XS.jpg) [http://thumbs.dreamstime.com/thumb\\_465/1262235247M79485.jpg](http://thumbs.dreamstime.com/thumb_465/1262235247M79485.jpg) <http://eprakone.files.wordpress.com/2012/09/citron.jpg> <http://mmetla.files.wordpress.com/2013/03/cokolada.jpg>

### **3.3.1**

<http://www.ecardfree.ru/> <http://cards.tochka.net/otkrytki-58-s-dnem-rozhdeniya>

### **3.3.2**

[https://ru.wikipedia.org](https://ru.wikipedia.org/) <https://ru.wikipedia.org/wiki/27> [http://www.calend.ru](http://www.calend.ru/) <http://www.calend.ru/day/5-27/>

**3.4** [http://www.russianlessons.net/lessons/lesson2\\_main.php](http://www.russianlessons.net/lessons/lesson2_main.php) <http://www.russianlessons.net/trainer/trainer.php>

<http://www.teachrussian.org/news/Novice/lotto>

<http://www.teachrussian.org/>

https://docs.google.com/viewer?a=v& pid=sites&srcid=dGVhY2hydXNzaWFuLm9

yZ3xyZXNvdXJjZS1jZW50ZXItZm9yLX

J1c3NpYW50ZWFjaGVyc3xneDo1NWVjY2FlN2E1NGNlZDg3

<http://www.teachrussian.org/news>

<http://www.teachrussian.org/> reference-materials

[http://ru.islcollective.com/resources/search\\_result?Tags=%D1%87%D0%B8%D1%81](http://ru.islcollective.com/resources/search_result?Tags=%D1%87%D0%B8%D1%81%D0%BB%D0%B8%D1%82%D0%B5%D0%BB%D1%8C%D0%BD%D1%8B%D0%B5&searchworksheet=GO&type=Printables&view=grid) [%D0%BB%D0%B8%D1%82%D0%B5%D0%BB%D1%8C%D0%BD%D1%8B%D0%B5](http://ru.islcollective.com/resources/search_result?Tags=%D1%87%D0%B8%D1%81%D0%BB%D0%B8%D1%82%D0%B5%D0%BB%D1%8C%D0%BD%D1%8B%D0%B5&searchworksheet=GO&type=Printables&view=grid) [&searchworksheet=GO&type=Printables&view=grid](http://ru.islcollective.com/resources/search_result?Tags=%D1%87%D0%B8%D1%81%D0%BB%D0%B8%D1%82%D0%B5%D0%BB%D1%8C%D0%BD%D1%8B%D0%B5&searchworksheet=GO&type=Printables&view=grid)

<http://ru.islcollective.com/>

<http://ru.islcollective.com/> resources/ search result?Tags=%D1%87% D0%B8% D1%81%D0%BB%D0%B8%D1%82% D0%B5%D0%BB%D1%8C%D0% BB%D1%8C%D0%BD%D1%8B%D0%B5&searchworksheet=GO&type= Printables&view=grid

**3.5.**

<http://learnrussian.rt.com/>

[http://learnrussian.rt.com/grammar-](http://learnrussian.rt.com/grammar-%20tables/professions/) tables/professions/

[http://learnrussian.](http://learnrussian.rt.com/lessons/) rt.com/lessons/

http://learnrussian. rt.com/lessons/greeting first-simple-phrases-professions/

<http://learnrussian.rt.com/lessons/greeting-first-simple-phrases-professions/#part2>

# **ZOZNAM PRÍLOH**

Príloha 1 Pracovný list 1 - Kartičky Príloha 2 Pracovný list 2 – Usporiadaj slová Príloha 3 Pracovný list 3 – Dátum narodenia Príloha 4 Pracovný list 4 - Číslovky do 100 Príloha 5 Pracovný list 4 – Číslovky – riešenie Príloha 6 Pracovný list 5 - Povolania

![](_page_29_Picture_16.jpeg)

# Príloha 2 Pracovný list 2 - Usporiadaj slová

![](_page_30_Picture_1.jpeg)

Напишите слова в алфавитном порядке.

![](_page_30_Picture_3.jpeg)

![](_page_31_Figure_0.jpeg)

![](_page_32_Figure_1.jpeg)

Реши кроссворд.

0, 2, 3, 4, 5, 6, 7, 9, 10, 12, 17, 40, 60, 70, 90, 100

| $\mathbf C$ | e           | M           | ь | д | e           | $\mathbf c$  | Я            | T           | T |
|-------------|-------------|-------------|---|---|-------------|--------------|--------------|-------------|---|
| $\mathsf C$ | $\mathbf 0$ | p           | 0 | К | н           | $\mathbf{O}$ | Л            | ь           | я |
| Ь           | T           | a           | ц | д | a           | H            | M            | e           | C |
| Д           | e           | B           | Я | н | $\mathbf 0$ | $\mathbf C$  | T            | $\mathbf O$ | e |
| Ь           | T           | a           | ц | д | a           | $\mathbf H$  | e            | B           | д |
| Т           | y           | К           | ч | e | T           | Ы            | p            | e           | ь |
| Я           | б           | 3           | X | в | $\Pi$       | Ж            | $\Gamma$     | Э           | T |
| $\mathsf C$ | e           | $\mathbf M$ | Ь | Я | Я           | ю            | $\mathbf{o}$ | ч           | C |
| e           | Ш           | И           | p | T | т           | й            | T            | Ю           | e |
| д           | в           | a           | Щ | ь | ь           | T            | $\mathsf{C}$ | e           | Ш |

#### **Príloha 5** Pracovný list 4 Číslovky - riešenie

Дополните числительные. пять, десять, петнадизать, двадцать десять, двадцать, тридцать,  $\ldots$  .  $\mathcal{C}$   $\mathcal{M}$  .......... **пятьдесят** шестьдесят, ... Семьдесом BOCEMbAECAT, .... gebationno **CTO** два, ...... rembyre..., шесть, ..... boceus....... десять, двенадцать, ... гетымирнадизать......, шестнадцать, Реши кроссворд.

![](_page_33_Picture_41.jpeg)

![](_page_33_Picture_42.jpeg)

# Príloha 6 Pracovný list 5 - Povolania

Путаница.

![](_page_34_Picture_14.jpeg)

Дополните слова.

![](_page_34_Picture_15.jpeg)